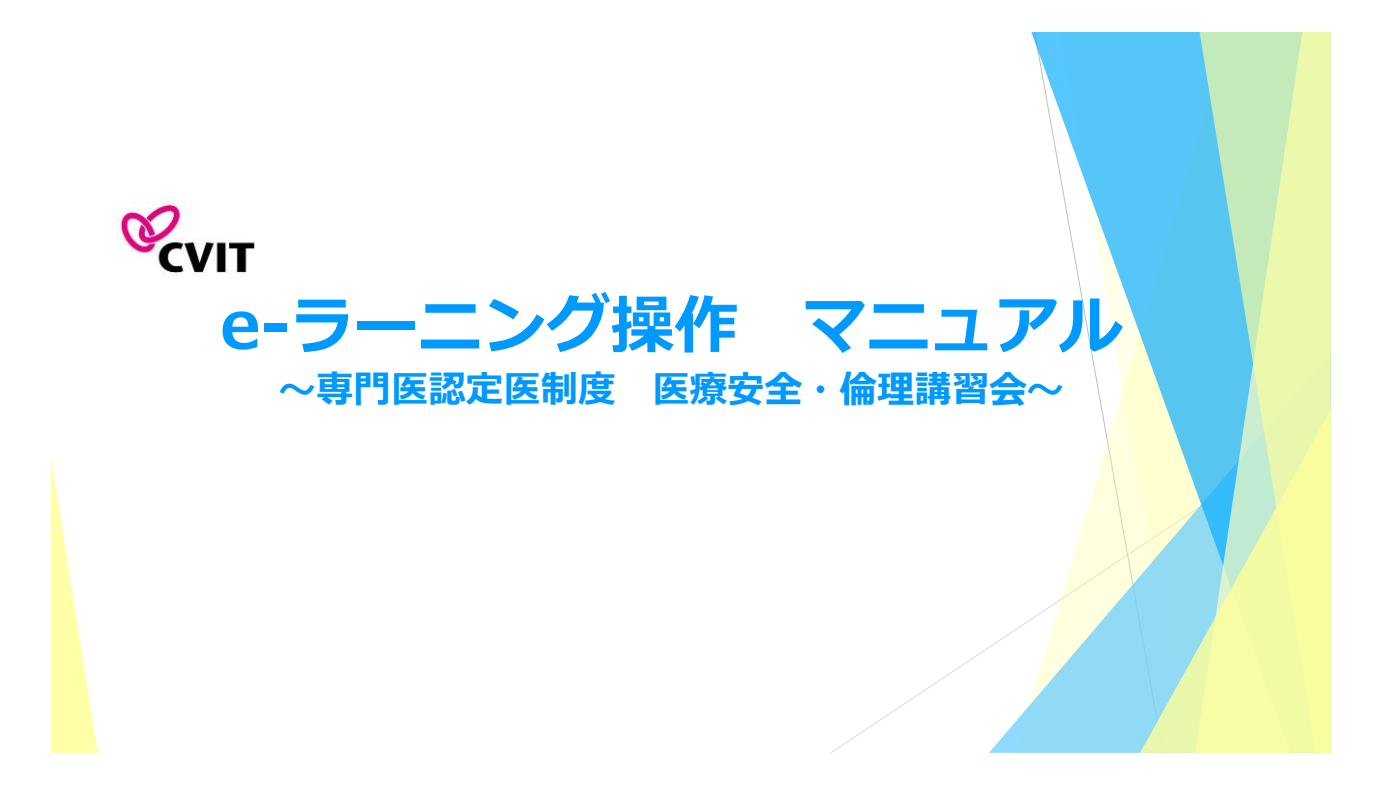

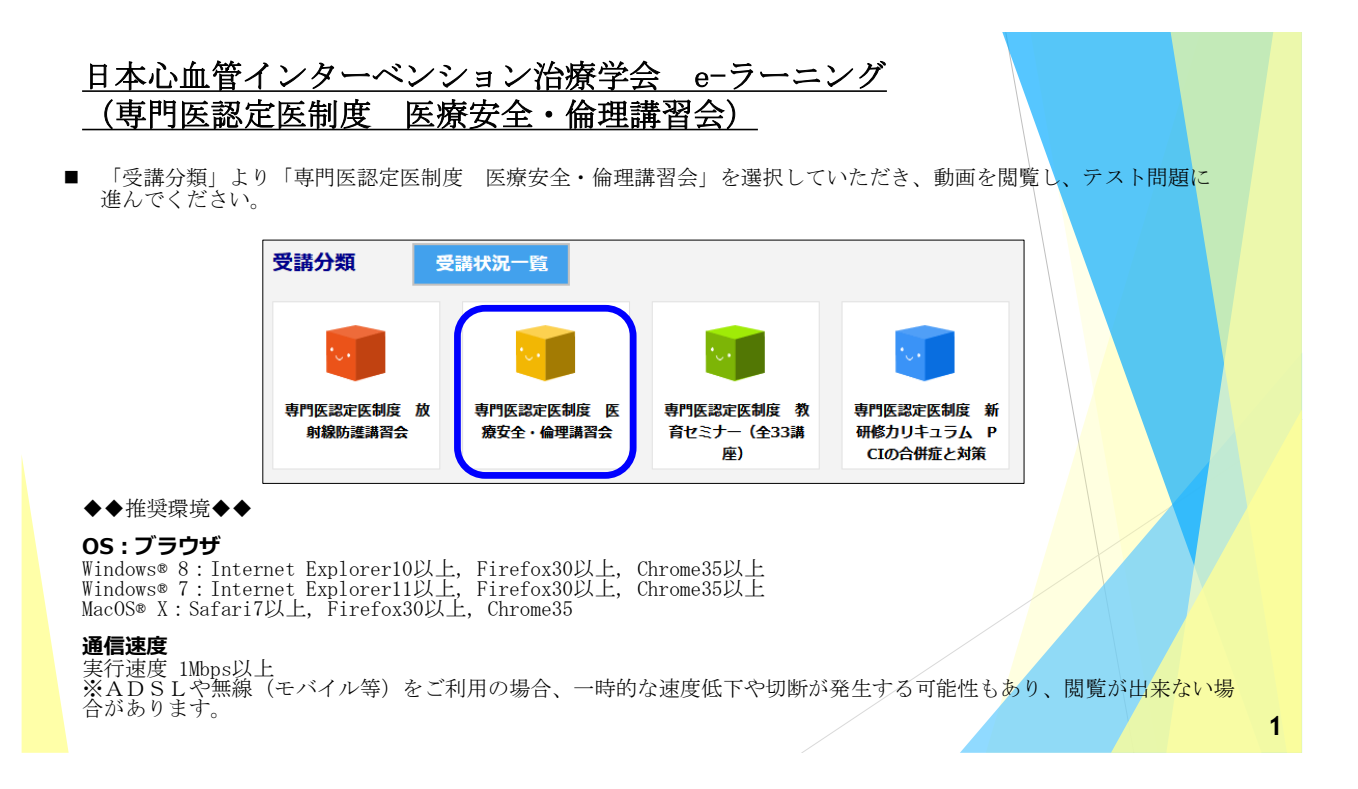

#### 日本心血管インターベンション治療学会 e-ラーニング受講の手引き

- 本セミナーはPC、スマートフォン、タブレット等でご利用いただけますが、複数の媒体で同時ログインはできません。
- 動画閲覧開始後、一旦受講を中断する場合は、「中断して戻る」を選択してください。次に再生する際は、中断した箇 所から再生できます。
- 動画はChapter-1、Chapter-2、Chapter-3、 Chapter-4に分割されています。
- 再生中に「受講終了」を選択した場合は最初から再生します。
- 動画閲覧が完了しましたら、テスト画面に遷移します。3つのテストがあり合格すると、修了証 (PDF形式) が発行され ます。

#### 日本心血管インターベンション治療学会 e-ラーニング受講の手引き

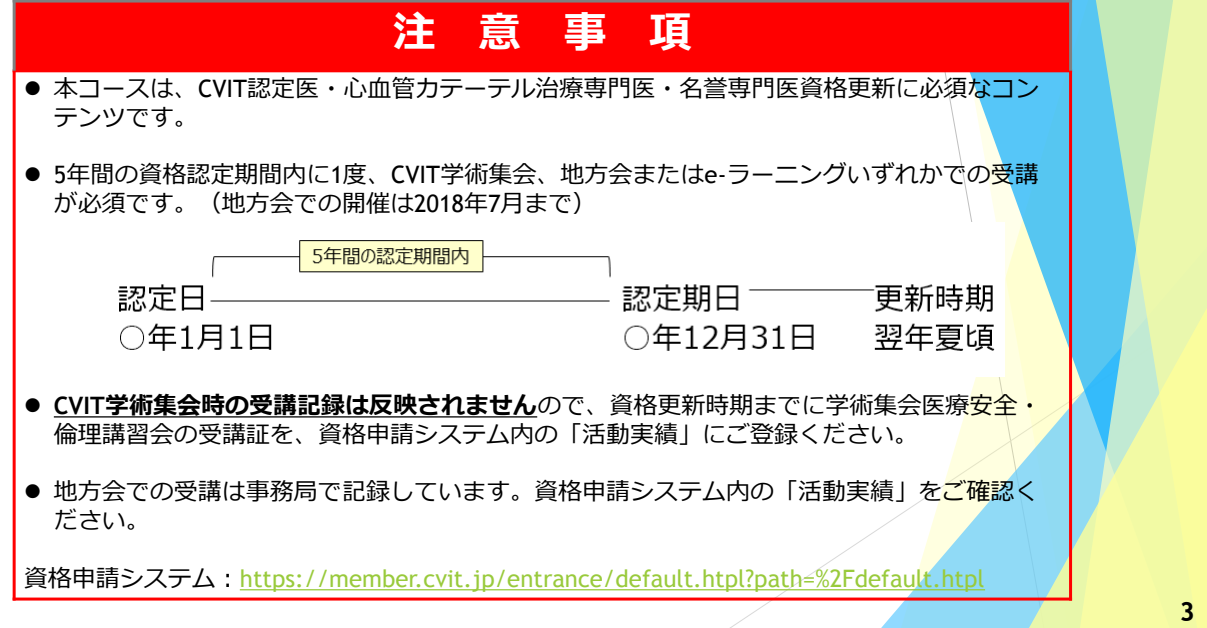

# e-ラーニングログアウト時の注意

本セミナーはPC、スマートフォン、タブレット等でご利用いただけますが、複数の媒体で同時ログインはできません。

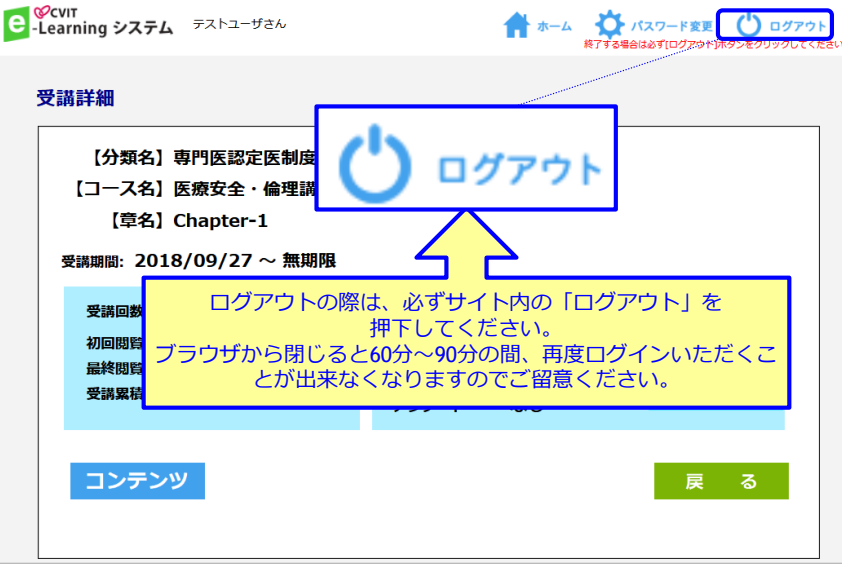

### CVIT e-ラーニングの開始

Chapterを選択してください。 C Cour<br>C -Learning システム テストユーザさん ▲ ホーム ☆ パスワード変更 ● ログアウト<br>終了する場合は必ずログアウト)ポタンをクリックしてください。 コース 一覧 【分類名】専門医認定医制度 医療安全・倫理講習会 医療安全・倫理講習会<br>(2018) ● 医療安全・倫理講習会の動画はChapter-1、Chapter-2、 ~無期限 Chapter-3、 Chapter-4に分割しています。 章一覧 ● 順番に視聴しないと、次のChapterは視聴できません。 【コース名】医療安全・倫理講習会 (2018)  $Chapter - 1$  $Chapter-2$  $Chapter - 3$ Chapter-4  $\sim$ 無聊限  $\sim$ 無期限  $\sim$  無期限  $\sim$ 無期限 **前のページへ戻ります 5** 

### CVIT e-ラーニング閲覧について

「受講詳細」の画面で「コンテンツ」を押下し動画を再生してください。

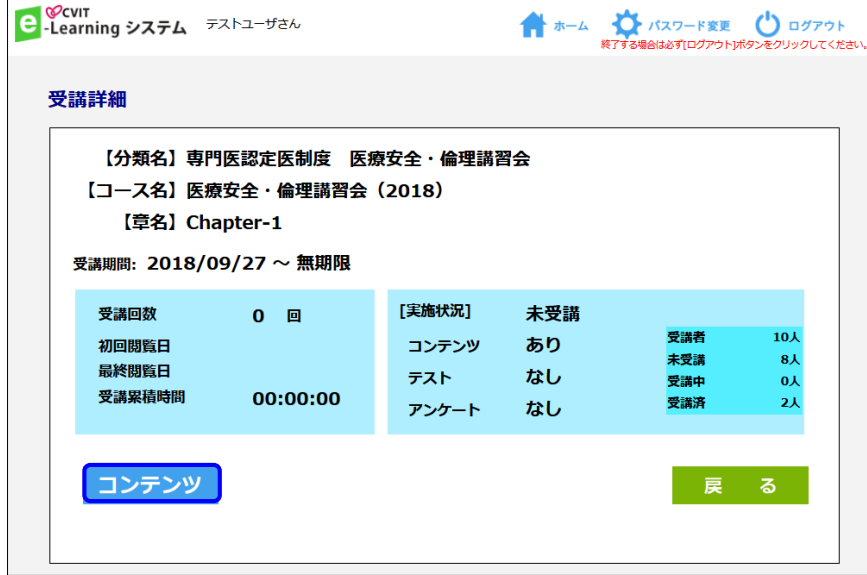

CVIT e-ラーニング閲覧について 動画閲覧後、「受講終了」を選択し、テスト画面に遷移してください。 キ ホーム イン・パスワード変更 () ログアウト<br>株Tする場合は必ずログアウトポタンをクリックしてくださ C-Learning システム テストユーザさん **[1]** 専門医認定医制度 医療安全・倫理講習会 医療安全・倫理講習会(2018) Chapter-1 **COVIT** CVIT2018 専門医認定医制度 医療安全・倫理講習会 一般予防からみた医療安全 [Chapter-1] 医学博士・弁護士 高橋 茂樹 先生

問覽終了

中断して戻る

**7**

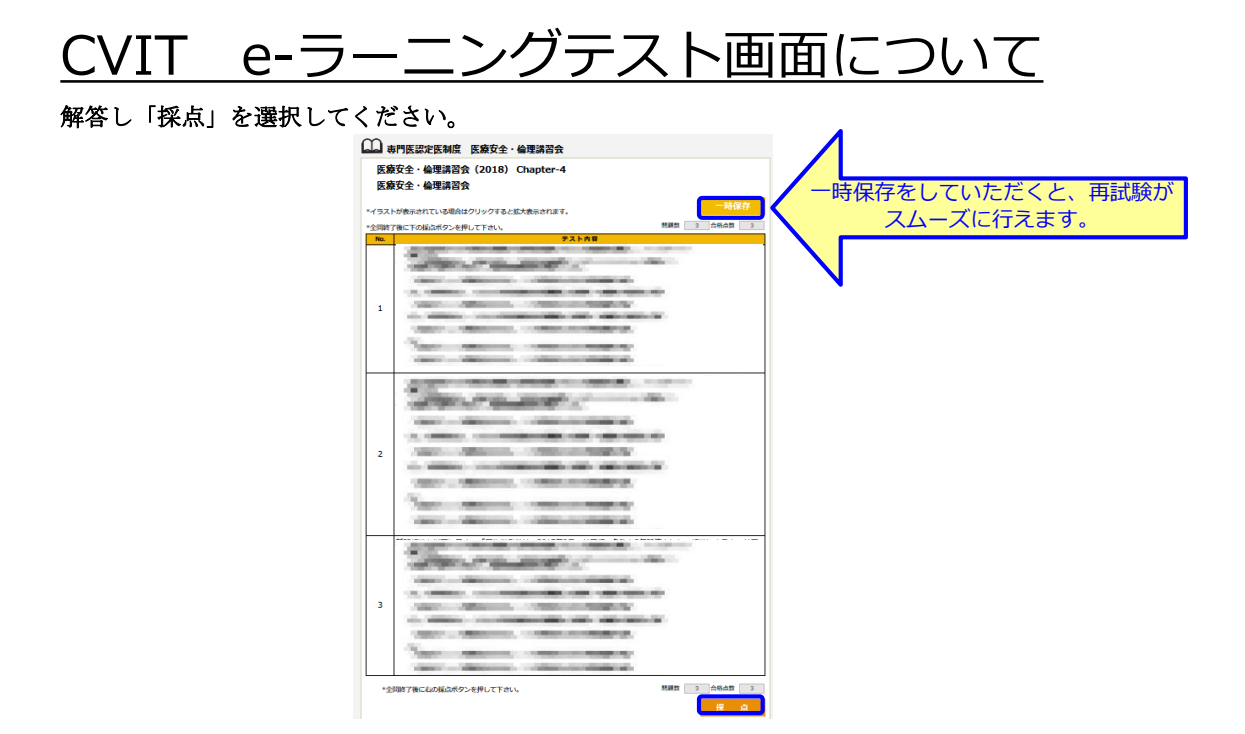

CVIT e-ラーニングテスト画面について

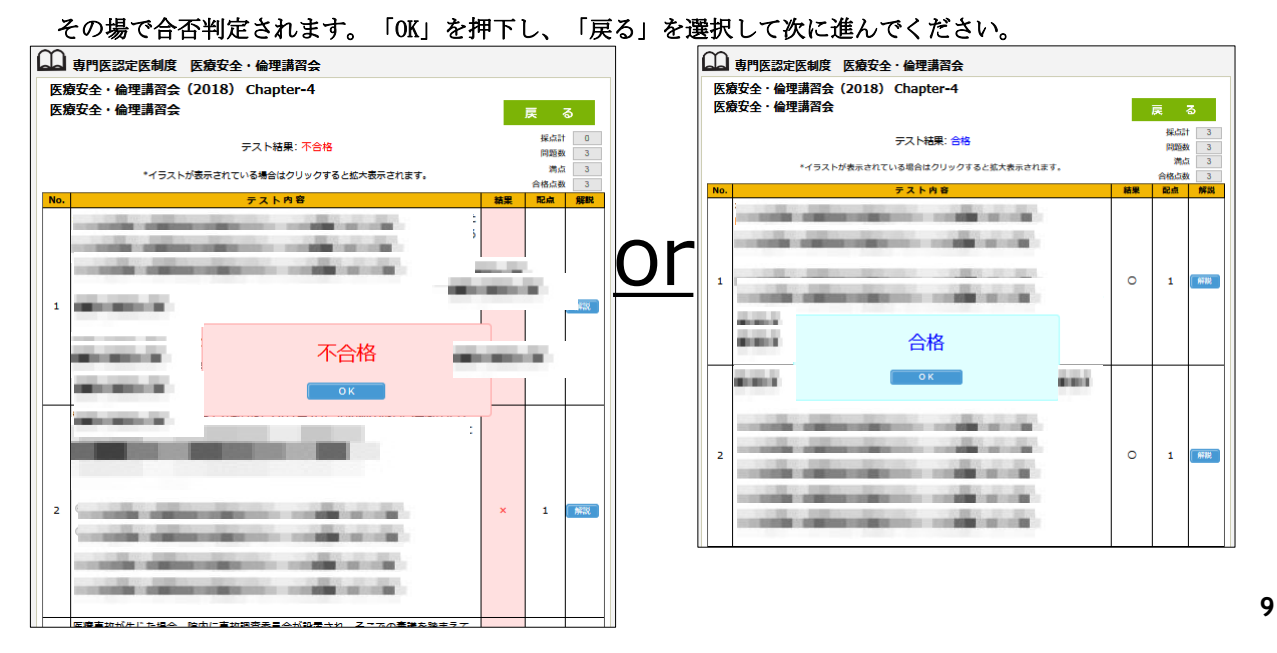

### CVIT e-ラーニングテスト画面について

その場で合否判定されます。「OK」を押下し、「戻る」を選択して次に進んでください。

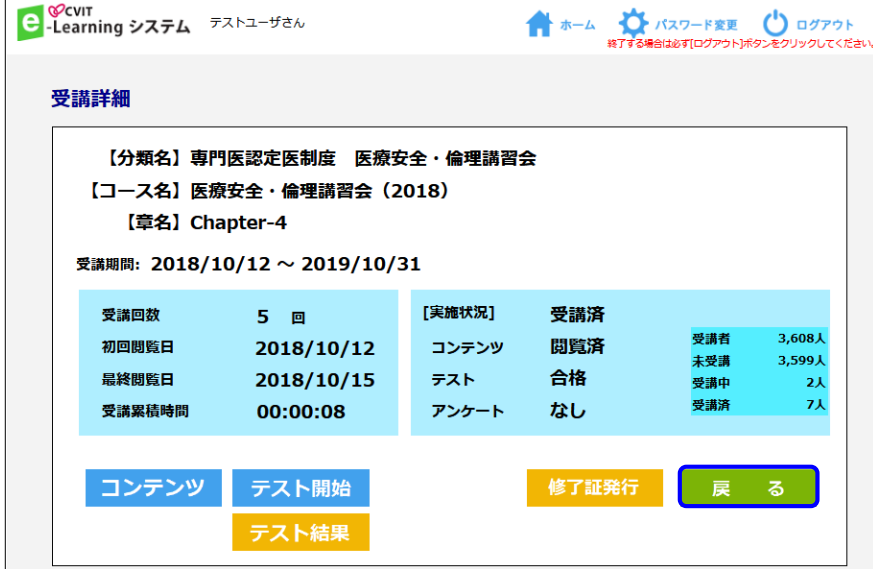

CVIT e-ラーニングテスト合格の場合

合格の場合、修了証(PDF形式)が発行されます。 受講履歴は事務局で管理しておりますので、修了証をご提出いただく必要はありません。

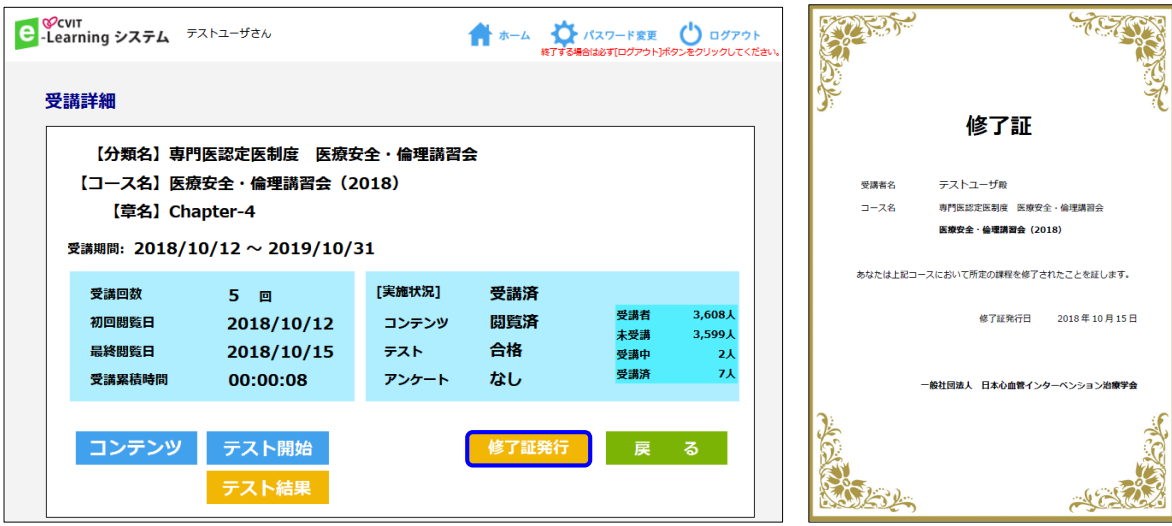

**11**

## CVIT e-ラーニングテスト不合格の場合

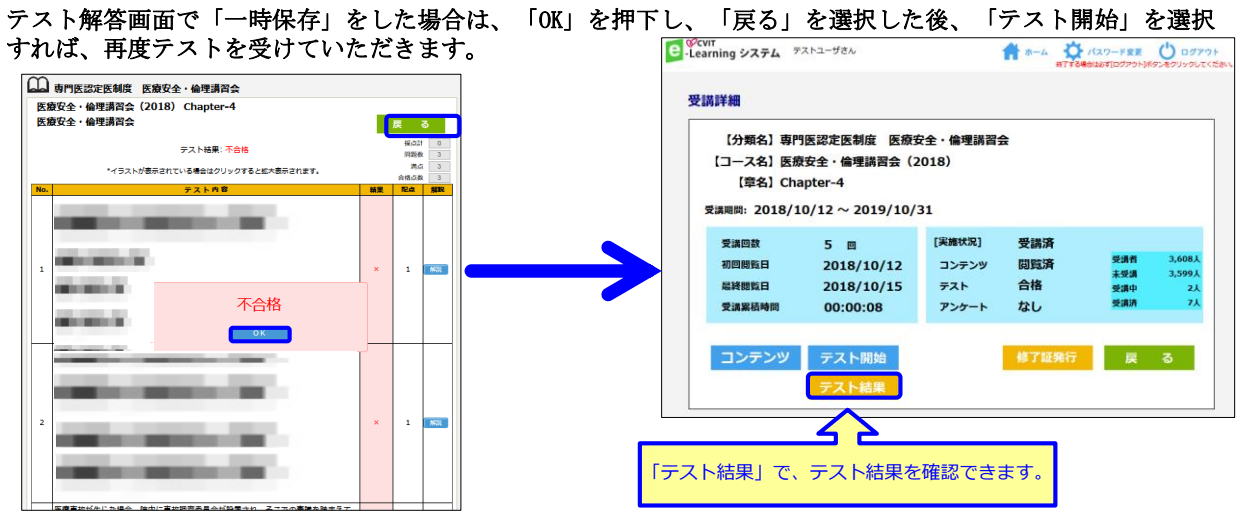

■「一時保存」をしなかった場合に再テストを行う方法■ 「OK」を押下し「戻る」を選択した後、「受講詳細」画面で「受講」を選択し、動画再生画面で「受講終了」を **選択すると、テスト画面に遷移します。** それは インタンストリック インタンストリック インタンストリック 12

CVIT e-ラーニングテスト講座終了

終了したコースは「実施済」となります。 「実施済」でも、閲覧は何回でも可能です。

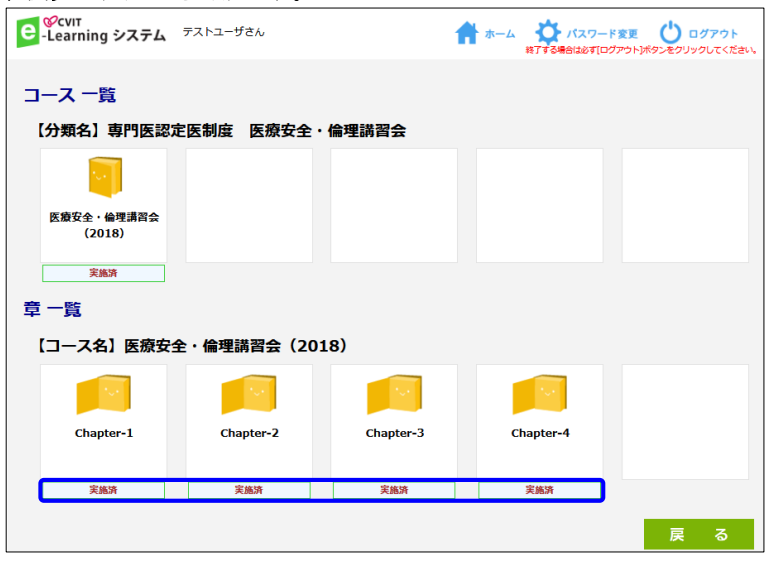

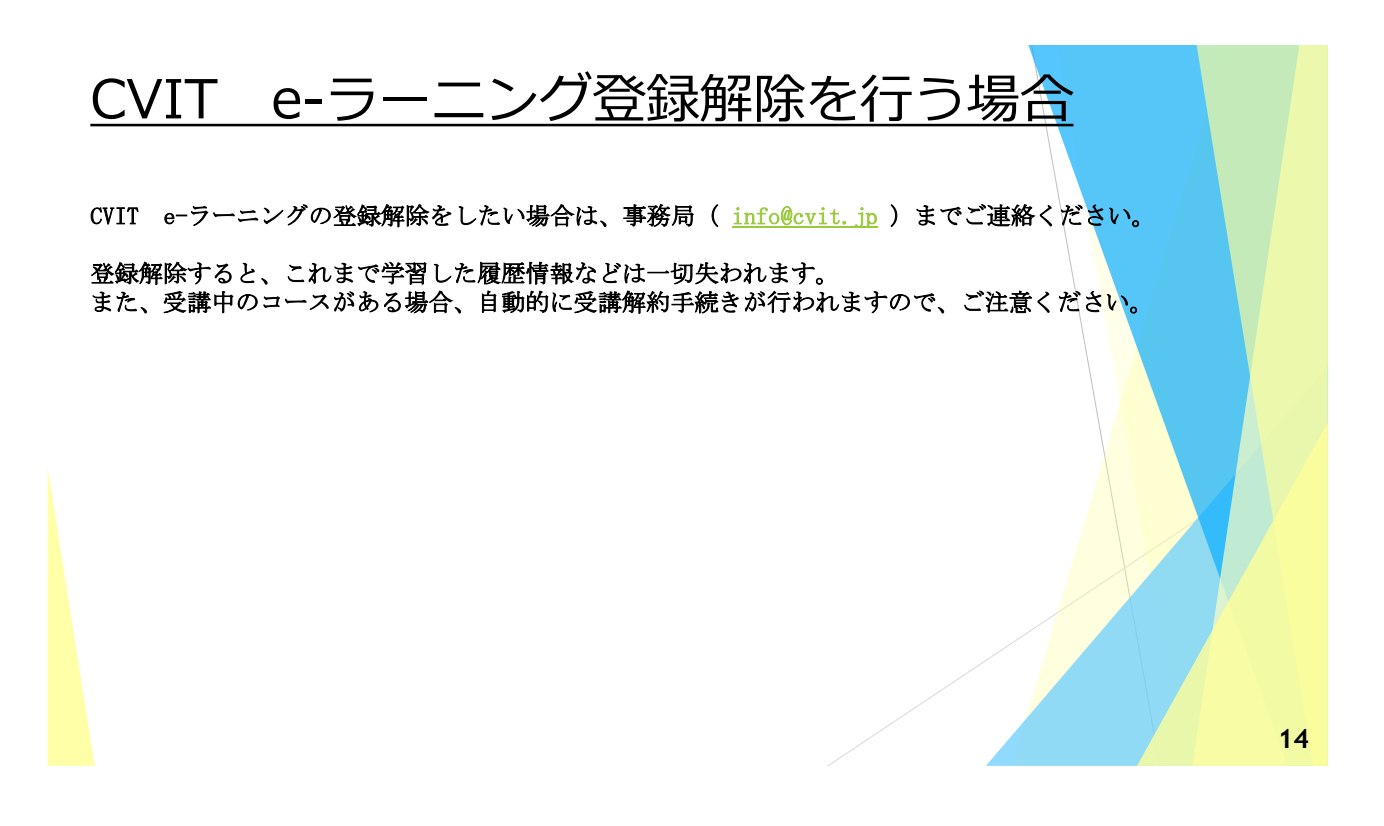